# New Changes & New Challenges

2020 Fall Employer Virtual Workshop

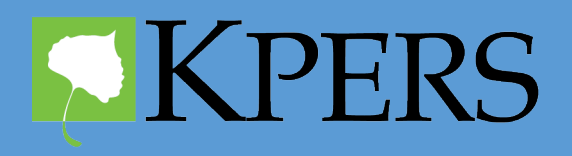

*Ad astra per aspera*

*To the stars through difficulty*

# **Housekeeping**

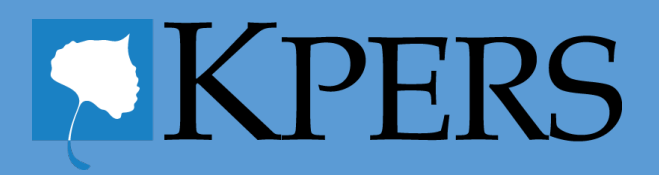

# **Housekeeping**

- Unmute when you would like to speak or raise a hand.
- Can use the Chat box if you prefer.
- Announce name before speaking
- Set cell phones to vibrate.
- Minimize distractions
- Interact, discuss, and ask questions.

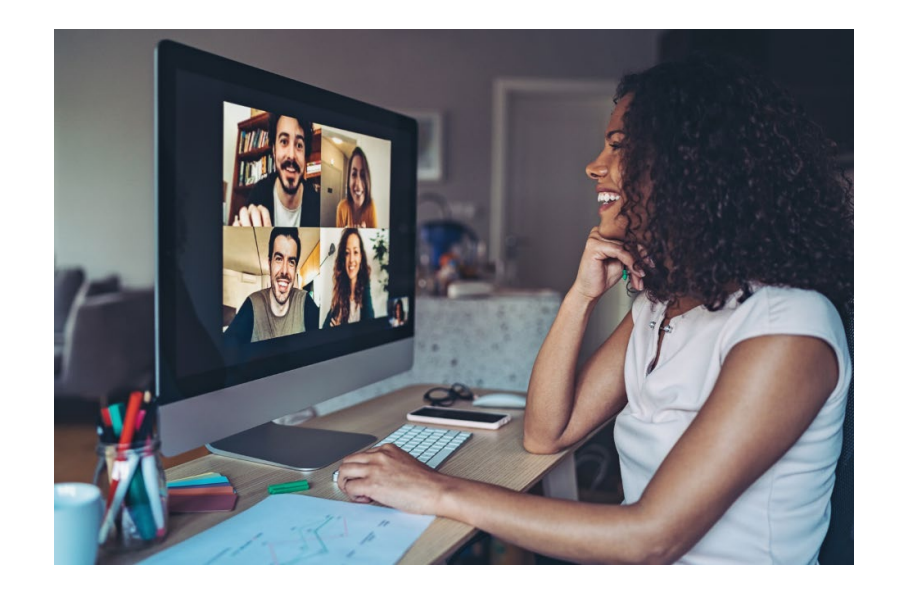

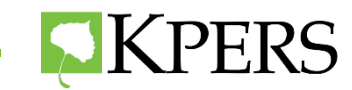

# **Today's Topics**

- COVID-19 and KPERS
- Membership
- Problem-Solving
- EWP Drive-Thru
- Leaving Employment
- KPERS 3
- Retirement
- Training Opportunities

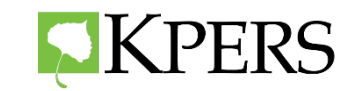

# **COVID-19**

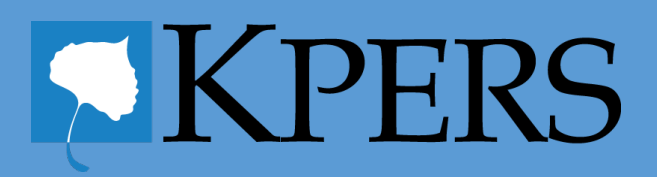

# **COVID-19 Poll Question**

#### **What is your current work situation?**

- Working full-time at home?
- Working full-time at the office?
- Working 1/2 time at home and 1/2 time at the office?
- Other?

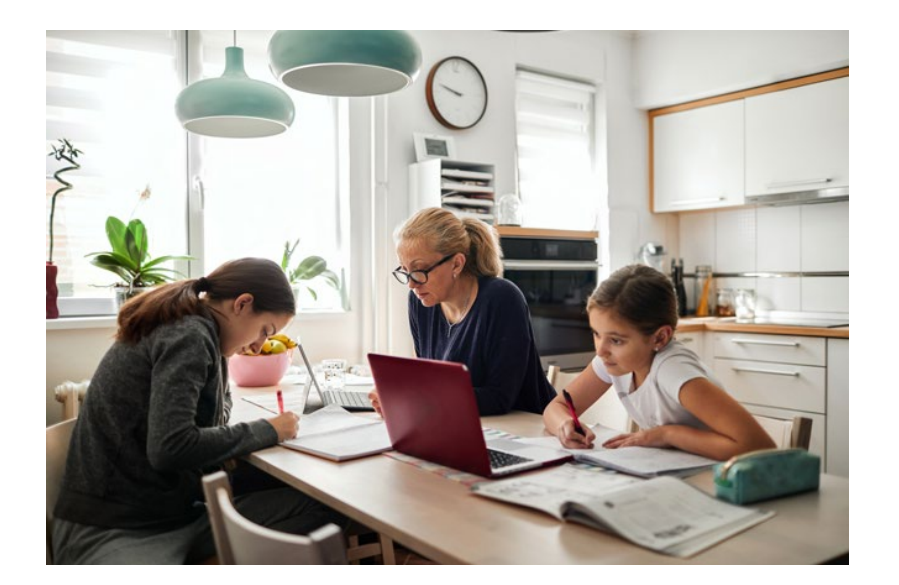

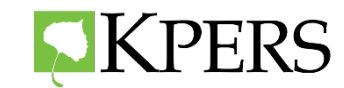

# **COVID-19 Discussion Topic**

How has COVID-19 affected your ability to do your job as a Designated Agent or contact?

- New employee orientation
- Staff training
- Health and benefit fairs

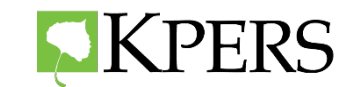

# **CARES ACT**

- KPERS is a 401(a) Defined Benefit Plan.
- Members of KPERS can't withdraw or borrow from their account while actively working for a KPERS employer.
- Inactive members who withdraw can waive the Federal tax withholding by submitting a KPERS-19 form.
- Check with your personal savings plan for COVID relief.

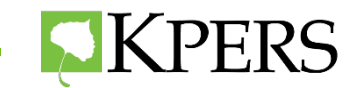

#### **Furloughs – Reduced Hours**

- If hours have been reduced but still in a covered position, no need to do anything on PPR
- Keep track of "Actual Pay" vs. "Regular Pay"

No pay due to COVID-19

Only use the COVID button if an employee has COVID-19 or caring for a family member with COVID-19.

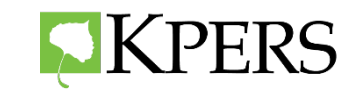

# **Furloughs Using 10 Days or More in a Row off Payroll**

- Considered a "Break in Service"
- Put member on Administrative Leave of Absence
- Upon their return, end date with Reason Code "Return to Payroll"
- Keep track of "Actual Pay" vs. "Regular Pay"

#### The COVID button should not be used in a furlough situation caused by budgetary constraints.

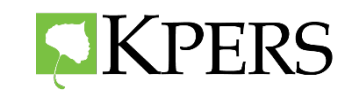

### **Early Retirement Incentives**

A bonus or severance paid to all retiring employees because of their pending retirement.

- Do NOT deduct KPERS contributions
- Contact KPERS regarding the incentive

A member doesn't have to collect their KPERS benefit at this time.

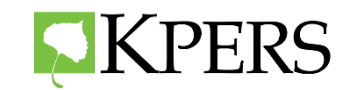

# **WAR and COVID-19**

- WAR rules remain in place currently for general staffing needs.
- If due to a COVID-19 situation, your agency finds it necessary to hire a retiree still within their mandatory waiting period, then KPERS may be in a position to grant a waiver.
- If the retiree is filling a position that is based on the employer's general staffing needs, an exception would not be possible.

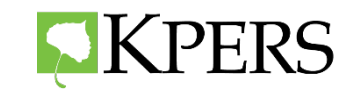

## **WAR and COVID-19**

- KPERS will need a letter on your agency's letterhead indicating that the needed utilization of a recent KPERS retiree is the result of the pandemic.
- Should the waiver be granted, your agency will not have to pay the KPERS Working after Retirement assessment on the retiree.
- **Schools:** any approved waiver only applies to 2020-2021 school year **Non-School:** any approved waiver only applies through 2020 (re-evaluate in 2021 as needed.
- Contact Heather McHardie at [hmchardie@kpers.org](mailto:hmchardie@kpers.org)

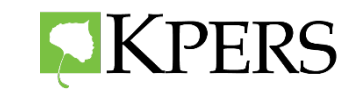

**Membership**

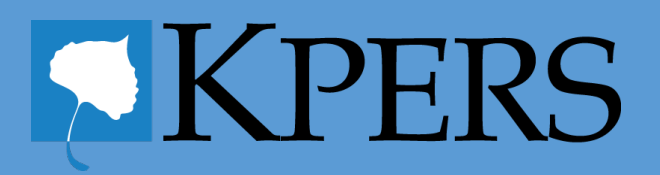

# **Membership**

#### **Non-School School**

Is this position eligible?

- Covered by Social Security?
- At least 1,000 hours of paid work per year?
- · Continuously or consistently employed?
- · Not temporary or seasonal?
- Working directly for the affiliated employer?

Is this position eligible?

- Covered by Social Security?
- At least 630 hours of paid work per year?
- · Continuously or consistently employed?
- · Not temporary or seasonal?
- Working directly for the affiliated employer?

#### Enroll member at least a day before generating Pay Period Report

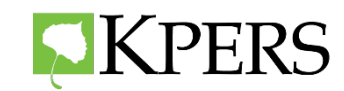

# **Do NOT Enroll**

- Substitute teachers without a contract
- Certain Licensed state nurses
- Certain state law enforcement instructors
- Legislative staff

Exception does not apply to waiting period or prearrangement

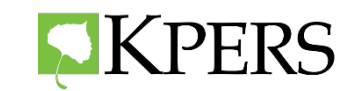

# **Membership**

#### **Self-Audit on a regular basis**

- Track hours and review membership
- Make note of position changes/membership changes in personnel file
- Have the job description state if the position is KPERS-covered and list the hours expected to work
- Make sure non-covered person stays below the KPERS covered hours

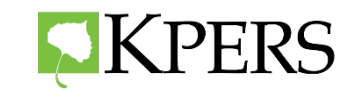

### **End Dates**

#### **Start dates & end dates are very important:**

- To track service credit accurately.
- To report wages accurately.
- For the withdrawal process.

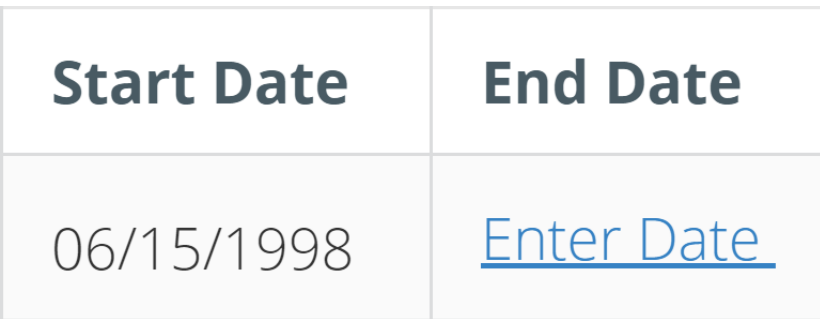

(in employee record)

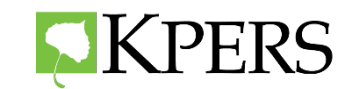

#### **Beneficiary Forms – KPERS 7/99 Active**

- **Only new employees or those without a beneficiary form need to register beneficiaries with KPERS**
- Active members should verify the beneficiaries on file are current
- Members can check beneficiaries the Member Web Portal
- Send to KPERS through Secure Upload, fax, or mail

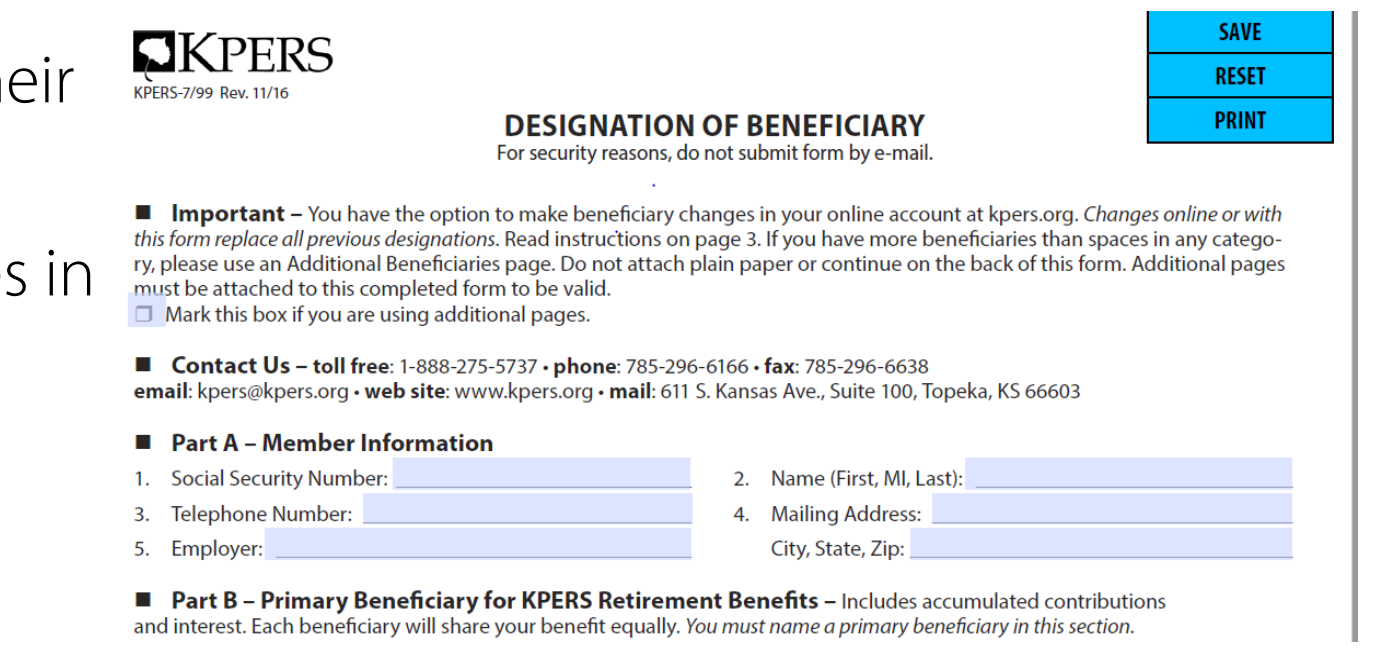

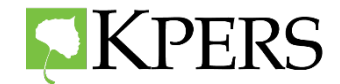

# **Problem-Solving**

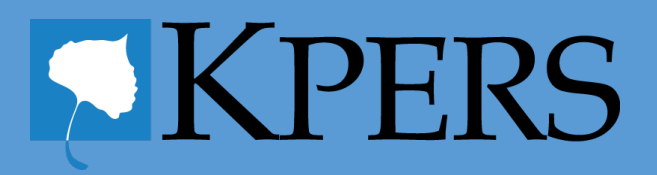

#### **Use Employer Manual**

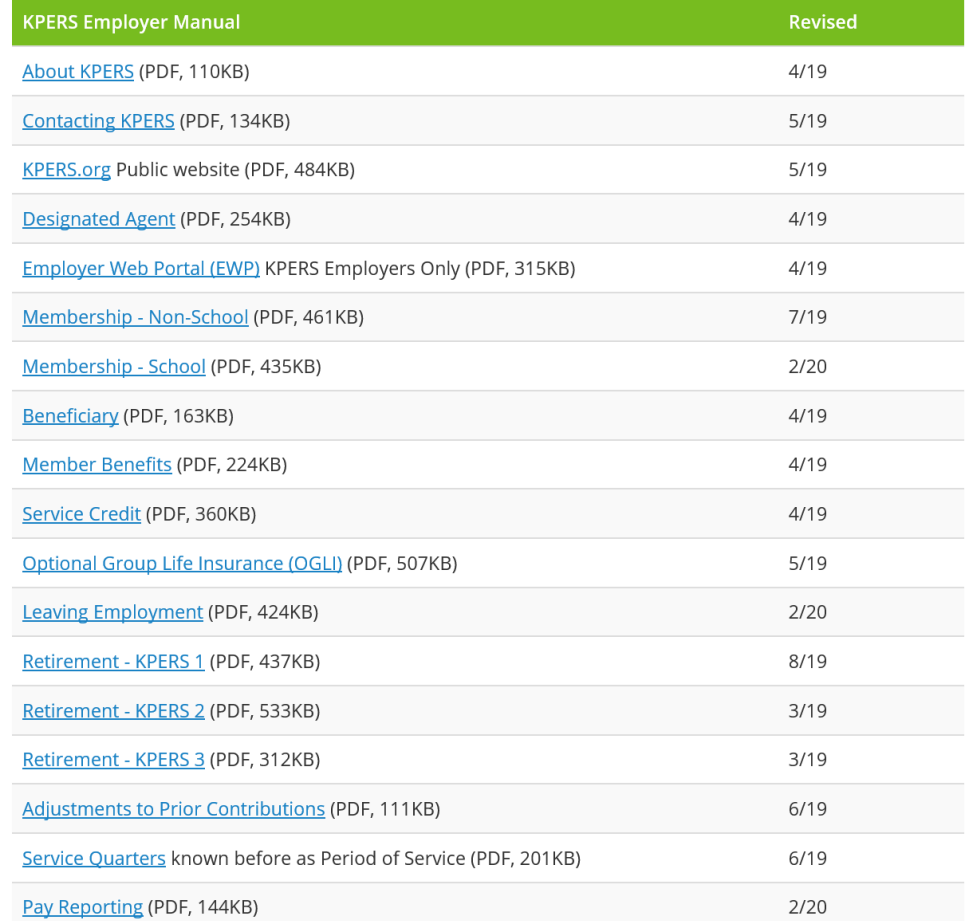

**Helpful Resources Contribution Information Employer Contribution Rates** What Compensation to Include in KPERS Contributions (Feb 2020; PDF, 64KB) **IRS Compensation Limits for KPERS** Contributions (Jan 2020; PDF, 63KB) **OGLI Rates** Optional Group Life Insurance Rates: Memb Spouse, Child **QDRO Guidelines** When Members Divorce (QDRO Guidelines/Forms) **KP&F Manual** KP&F Employer Manual Revised 2/20 (PDF, 729KB) **Employer Audits** What is a KPERS audit? (PDF, 95KB)

**Helpful Resources** 

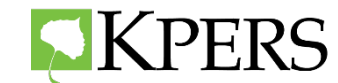

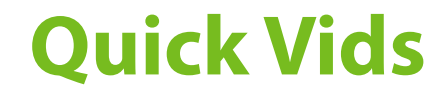

#### Great source when using the Employer Web Portal

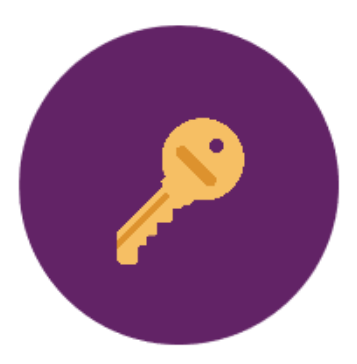

#### **Employer Web Portal**

Information and resources for the best EWP experience.

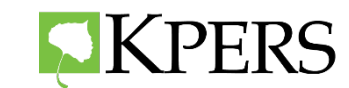

#### **Handouts**

 $Co$ 

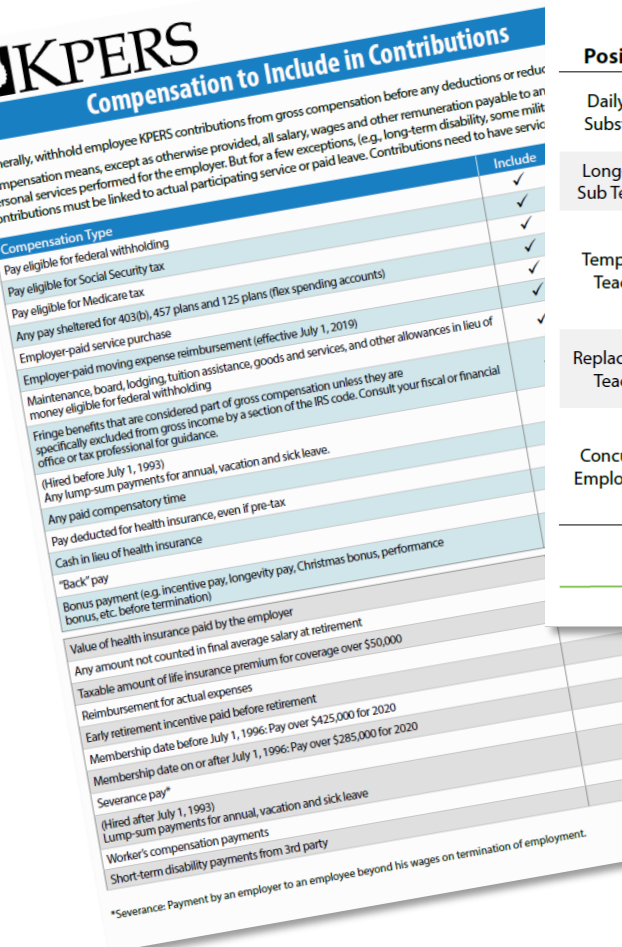

#### **Enrollment for School Positions**

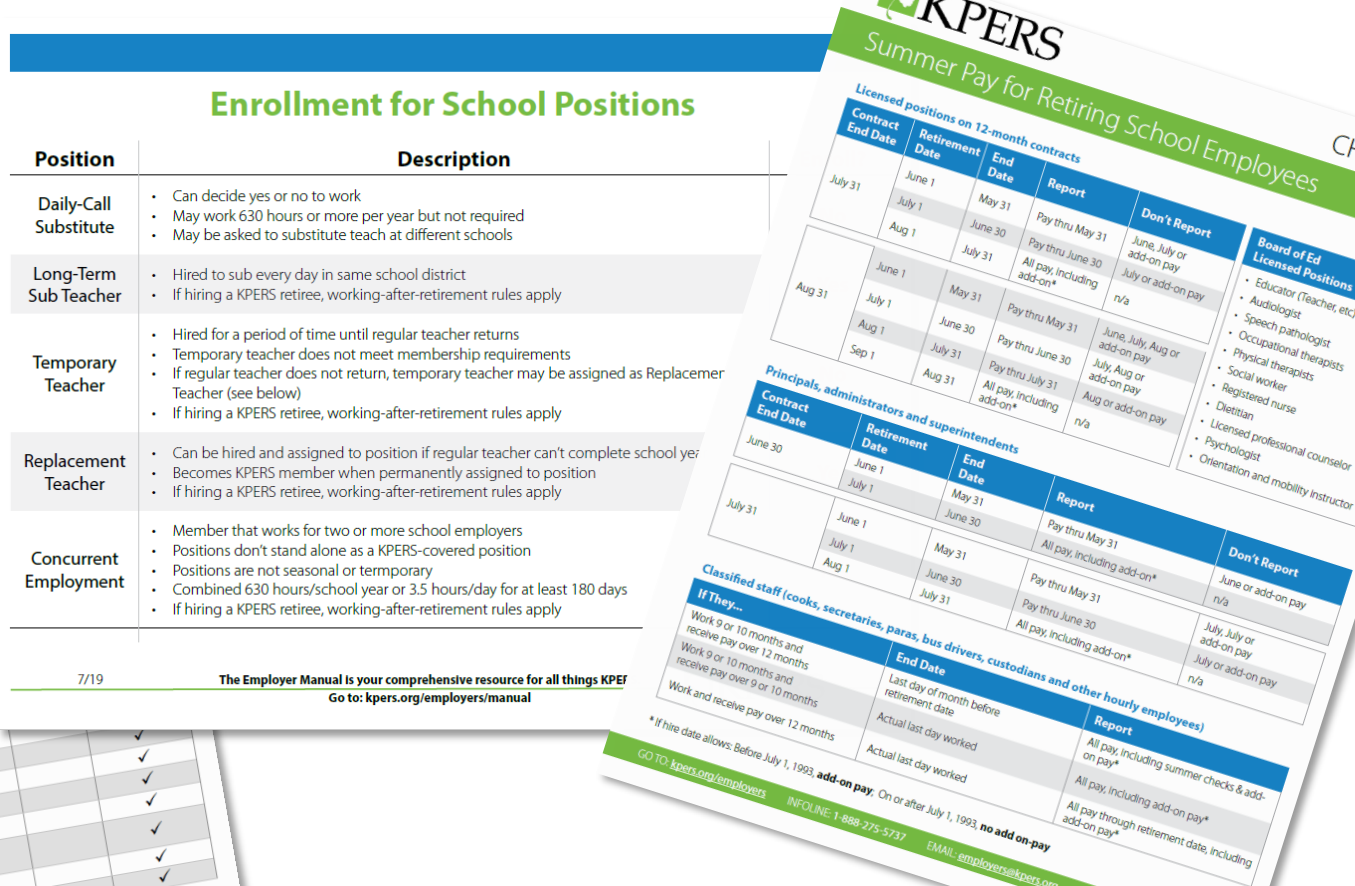

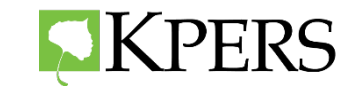

Don't Rept

ees CHEAT SHEET

Summer Pr.

 $M<sub>dy<sub>31</sub></sub>$  $\frac{J_{U\!I\!I\!I\!I\!I}}{30}$  $\int$  July 31

 $2/20$ 

# **Correct Errors for Pay Period Reporting**

#### **Errors on Enrollment Dates and End Dates**

- Email [employers@kpers.org](mailto:employers@kpers.org).
- Send a detailed email regarding the change.

#### **Department Change**

Send in a K12 form before Pay Period Report is generated.

#### **Errors with Period of Service**

- Before verifying Period of Service, compare with the calendar to make sure the pay dates are correct.
- Send in a new Period of Service chart if needed.

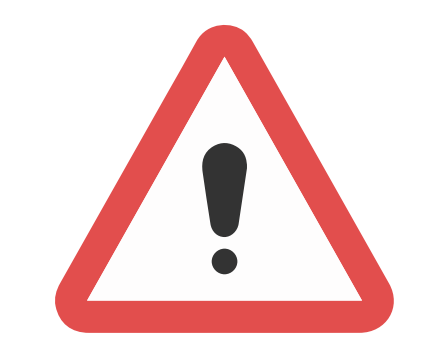

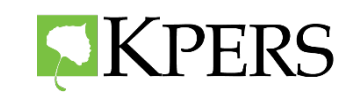

# **Correct Errors in Member Information**

#### **Member Information is Incorrect**

Send in a K12 form with supporting documents.

#### **Member Changed their Name**

Send in a K12 form with supporting documents.

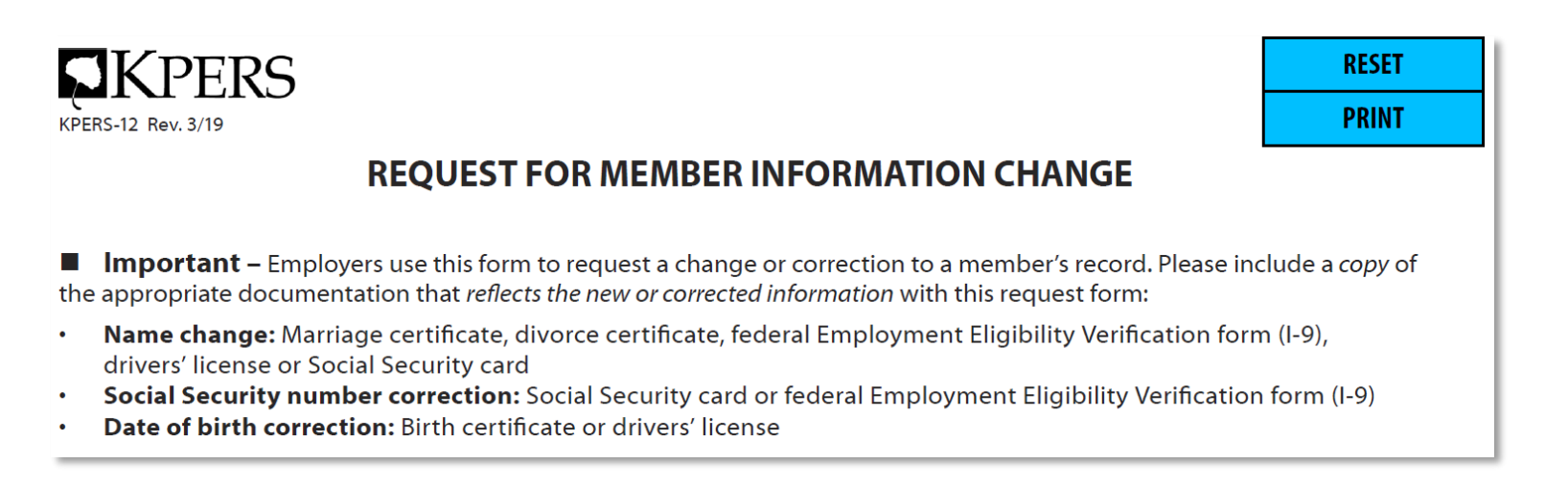

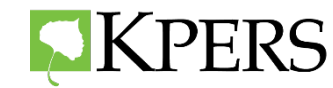

# **Pay Period Reporting – Can't Move Forward**

#### **Income Dropped Below 50%?**

- 1<sup>st</sup> pay period: Receive a message. Proceed as usual.
- 2<sup>nd</sup> pay period: Receive a warning. Put member on LOA if needed.
- Contact Fiscal Services to suppress the warning.

#### **End Date Entered Incorrectly or Not at All?**

- Enter end date in Employee page before pay period report is generated.
- Can be entered 90 days in advance.

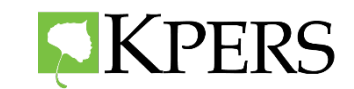

## **Enroll WAR Member**

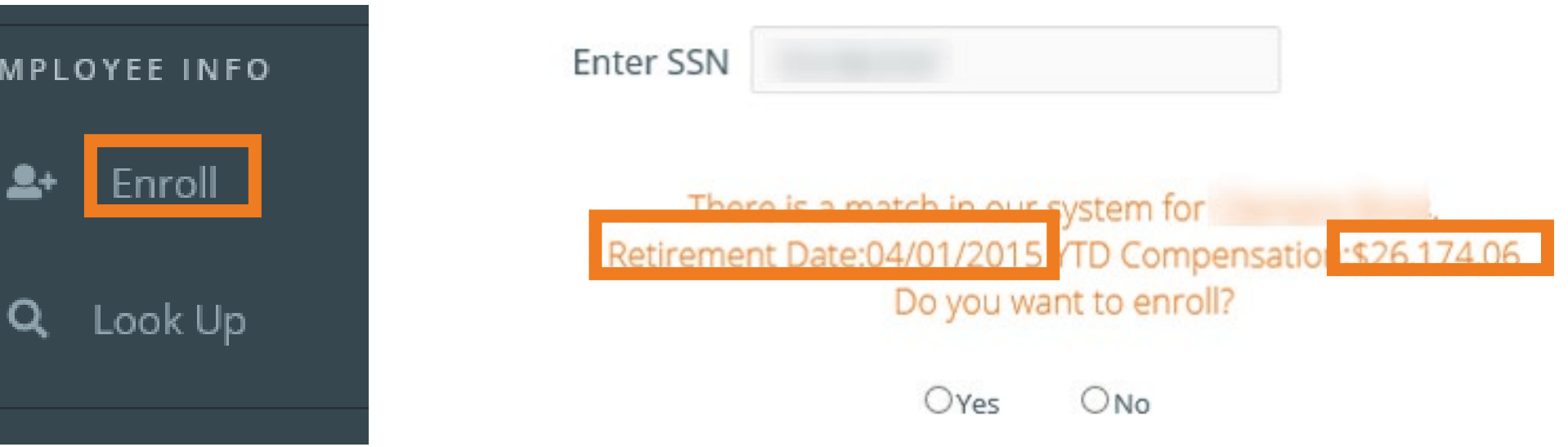

- Check the EWP to see if the new hire is a WAR member.
- If no other retirees on payroll, KPERS might need to unsuspend account before enrollment can occur.

#### **Who to Call**

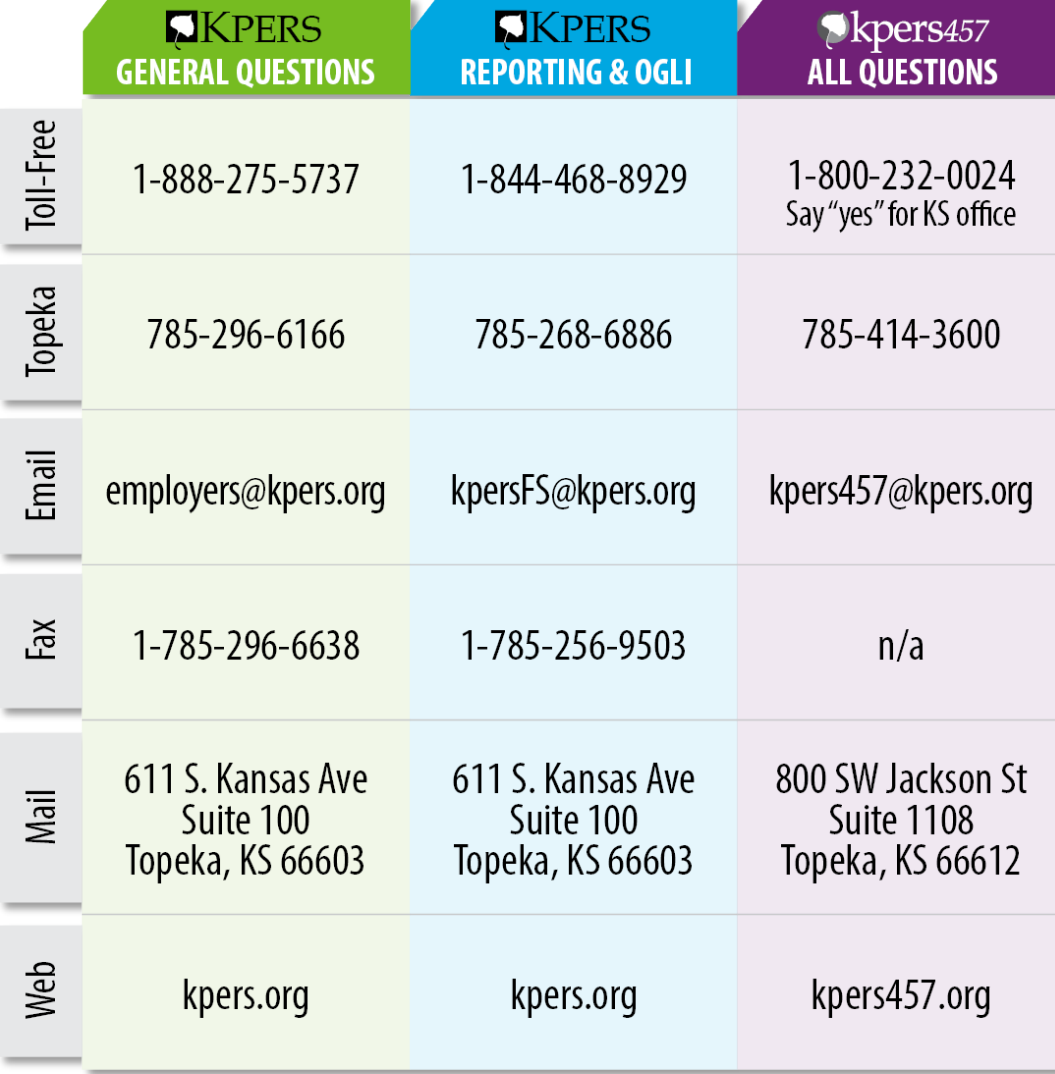

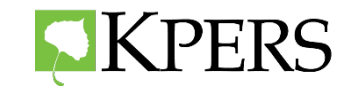

# **EWP Drive-Thru**

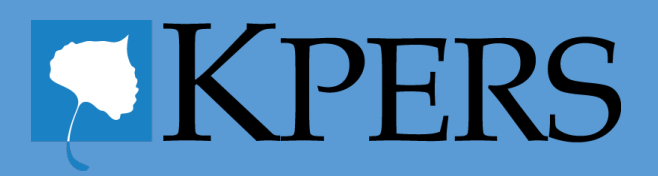

#### **Items on the Menu**

- Homepage
- Employer Info page
- Employee page
- Death and Disability
- Adjustments
- Reports

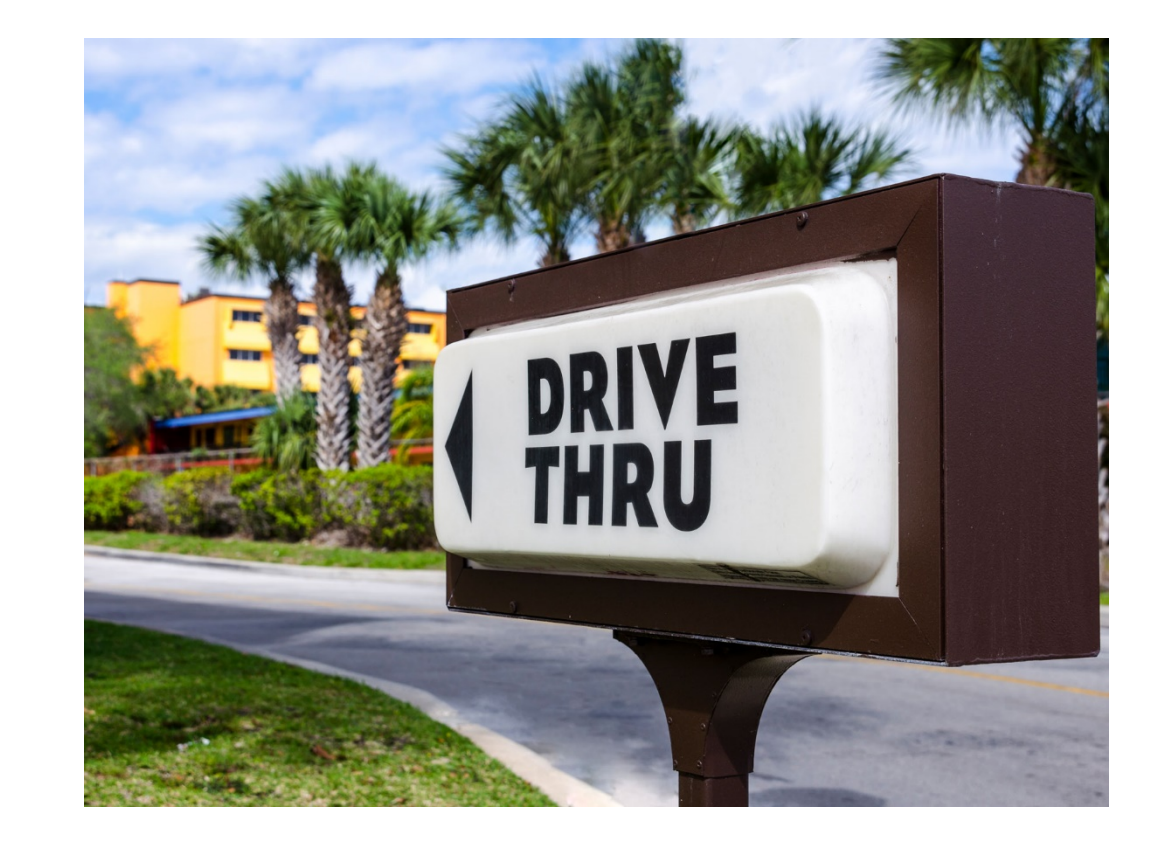

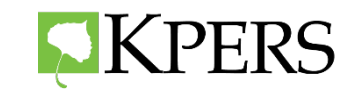

# **Leaving Employment**

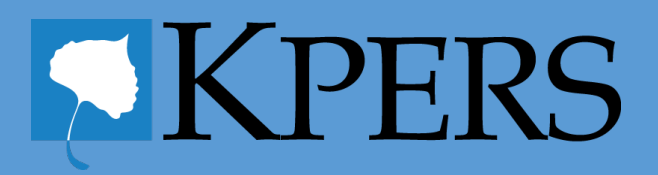

# **Leaving Employment**

- Termination
- Retirement
- Death
- Disability
- Move to Non-Covered
- Leave of Absence

#### Remember to enter an **End Date** when someone leaves employment.

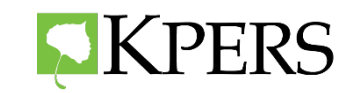

#### **Resource**

# **Leaving Employment**

#### and Your Retirement System Benefits

If you're leaving employment, you may have questions about what will happen to your benefits. If you don't withdraw your contributions, you will become an inactive member. You'll still have access to your online account at kpers.org. And we'll continue to provide you with annual statements.

#### **Life Insurance**

Generally, your basic life insurance and any optional coverage ends when you leave employment or move to a position not covered by KPERS.\* However, you can continue some or all of your current coverage on your own. You have 60 days after you end employment to submit your form.

You have two options.

- 1. Individual whole life insurance
- 2. Portable term life insurance

Conversion and Portability Election forms explain the benefits and costs for each option. You can get these forms from your employer or download them at kpers.org.

\*Note: KP&F members do not have basic life insurance coverage. KPERS members moving to a Board of Regents position keep their life insurance coverage.

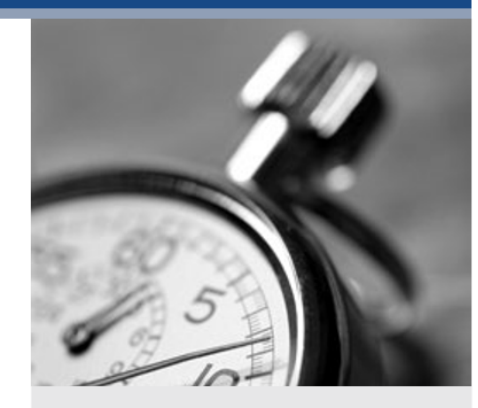

**E**KPERS

#### **Important Points to Consider Now**

- You have 60 days to submit your life insurance form.
- · If you're vested, you're guaranteed a retirement benefit.

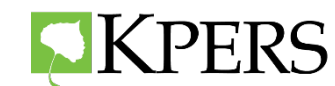

#### **Reason Codes**

- **Termination-** death, retirement, leaving employment
- **Non-Covered**
- **Military Leave-** military duty
- **Leave of Absence-** employee's health, family health, administrative

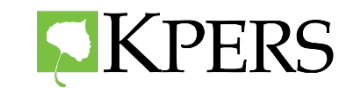

# **Leave of Absence – Employee's Health**

**Situation** 

#### **Employer Checklist**

Login to EWP

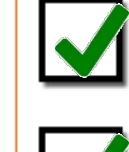

Give member Leaving Employment flier

Member on leave of absence is earning less than 50% of full pay for 10 consecutive days.

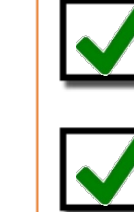

Give member Optional Life Insurance Continuation form  $(KPERS-79C)$ \*

Enter end date on employee's record and select "Leave of Absence" as the reason Quick Vid: End Dates

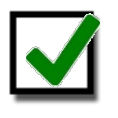

**Give member The Standard Group Conversion Packet** and The Standard Life Portability Application to continue basic life coverage

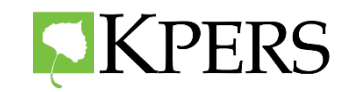

## **Leave of Absence – Administrative**

Member is on administrative leave of absence (paid or unpaid) after 10 consecutive days.

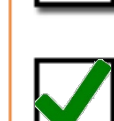

**Give member** Leaving Employment flier

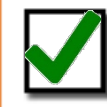

**Give member The Standard Group Conversion Packet** and The Standard Life Portability Application to continue basic life coverage

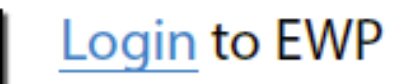

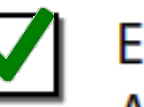

Enter end date on employee's record and select "Leave of Absence" as reason code Quick Vid: End Dates

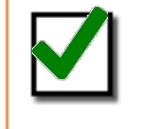

Give member an Optional Life Insurance Continuation form (KPERS-79C).

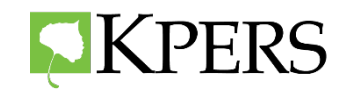

#### Basic Life Insurance **Leave of Absence – Basic Life Insurance**

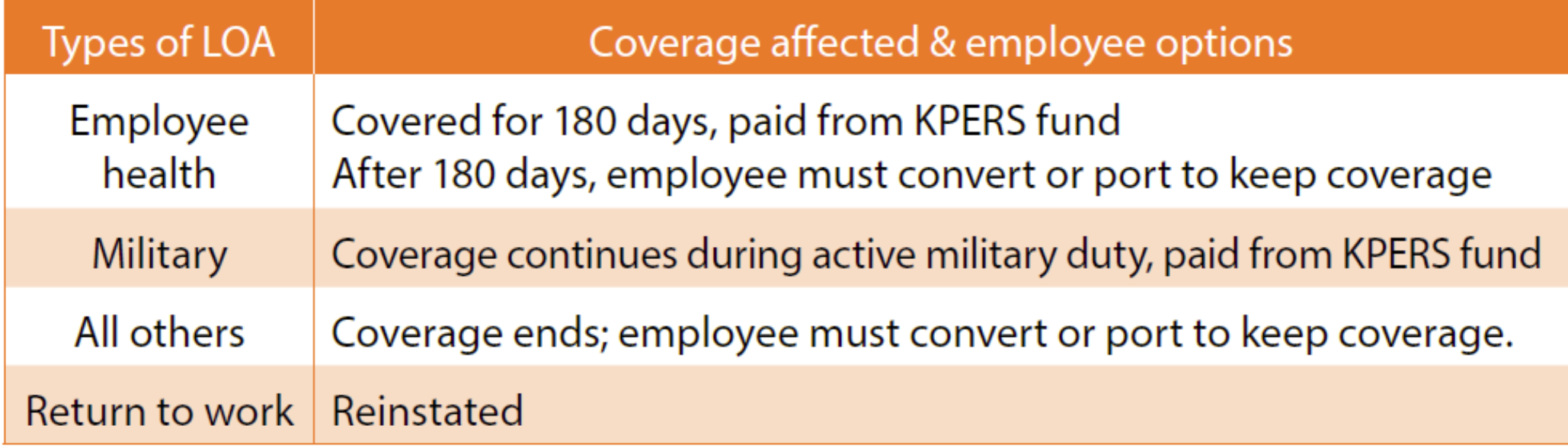

What about a 9-month school schedule? Basic and optional coverage is continued during the summer months for school employees. Premium payments are deducted in advance for optional coverage.

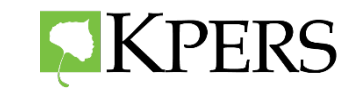

**KPERS 3**

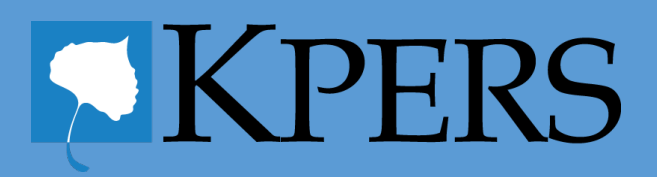

# **Retirement Eligibility**

**Normal** Retirement (unreduced)

- Age 60 with 30 years
- Age 65 with 5 years

**Early** Retirement (reduced)

• Age 55 with 10 years

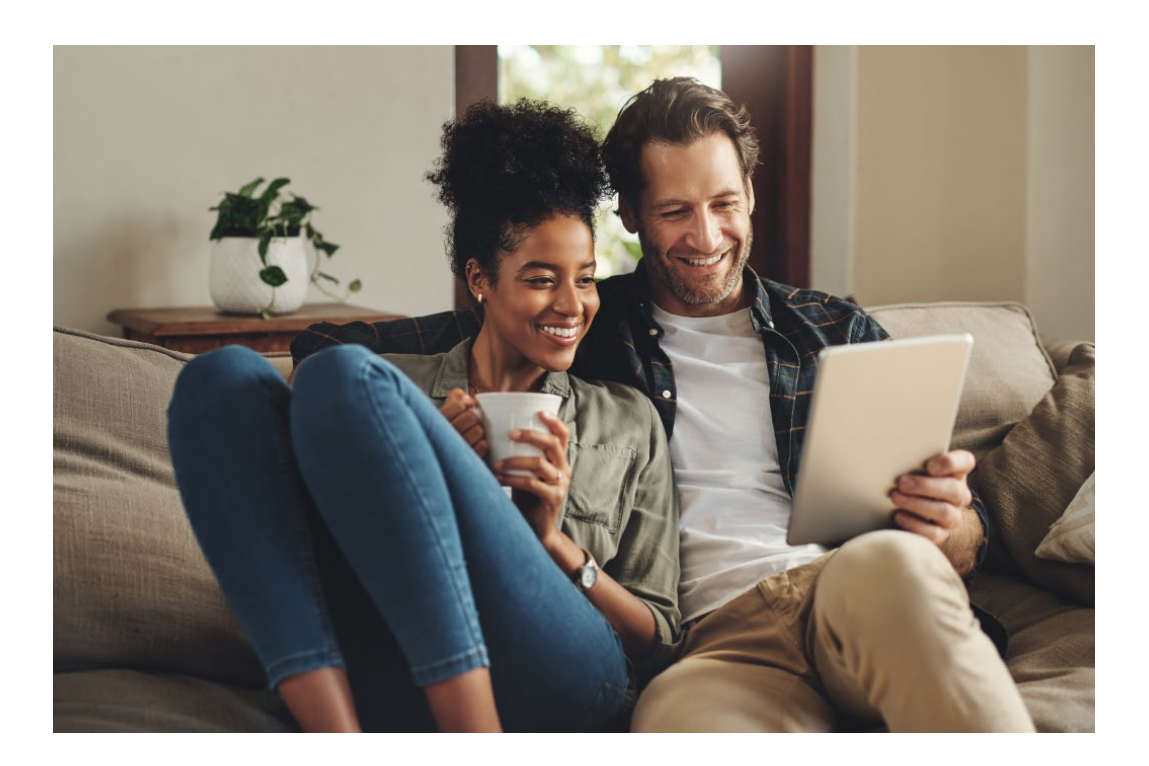

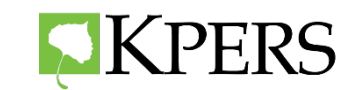

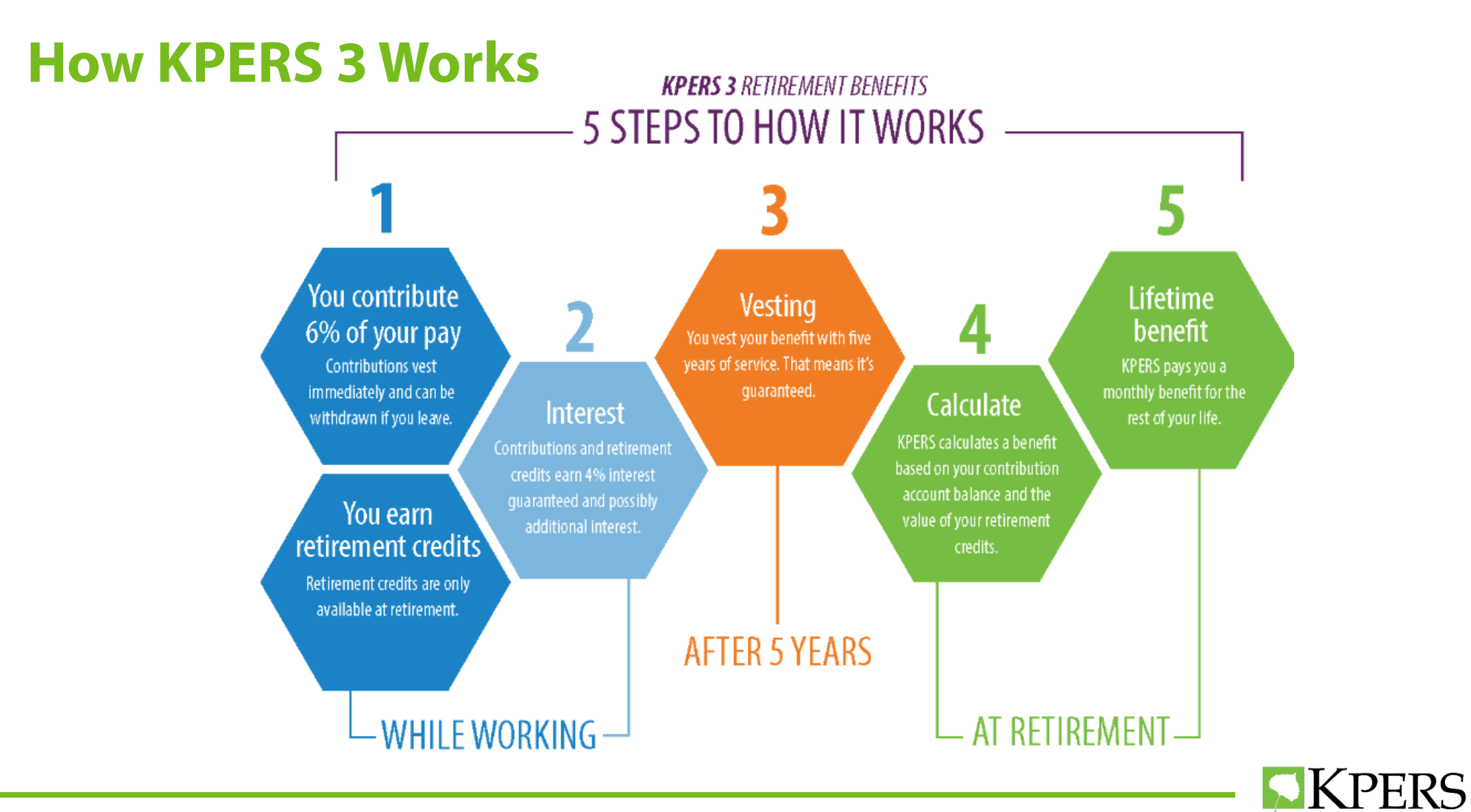

53

# **Retirement Credits**

• Credits earned quarterly based on **length of service**

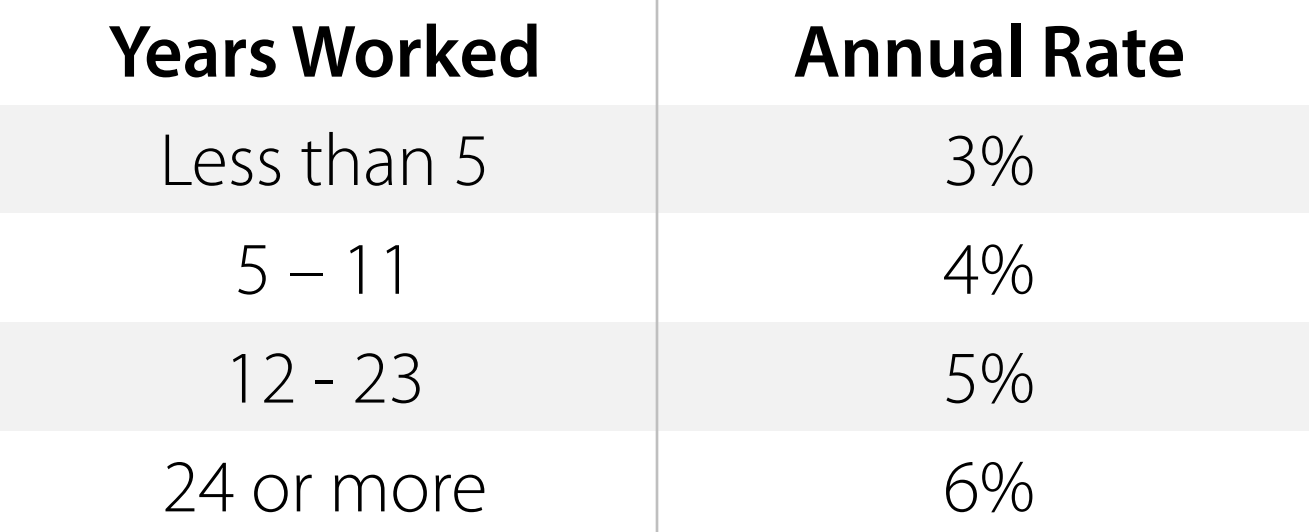

- Represented as **dollar amounts**
- Build in value over time and **only available at retirement**

## **Retirement Calculations**

- Employee's account balance (contribution account and retirement credit value)
- Actuarial factors
- Will receive a lifetime monthly benefit

#### Requires a different Retirement Application

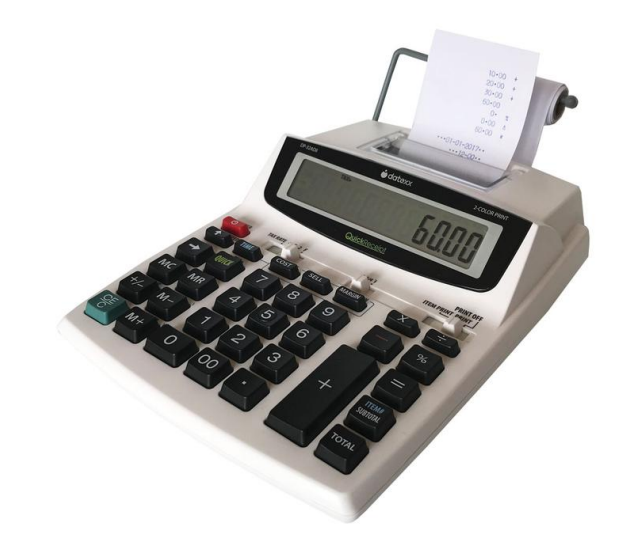

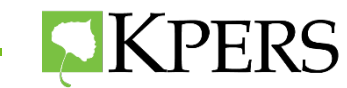

### **Service Purchase**

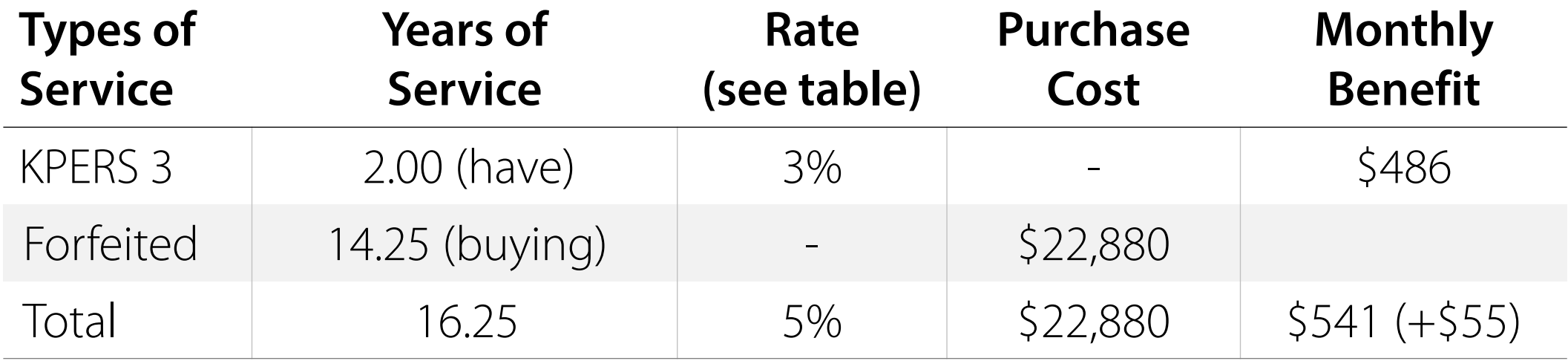

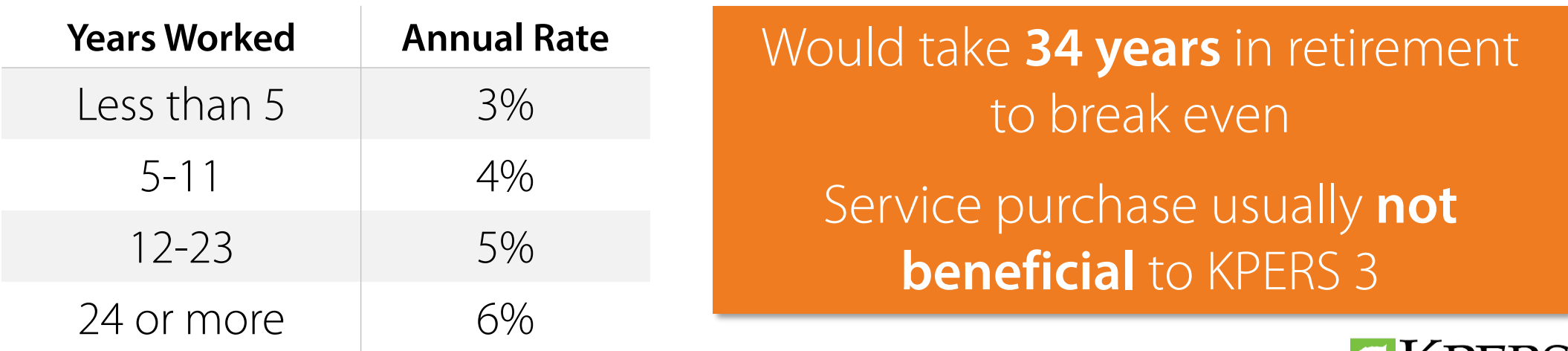

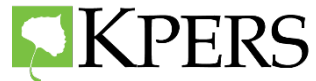

#### **How KPERS 3 Works**

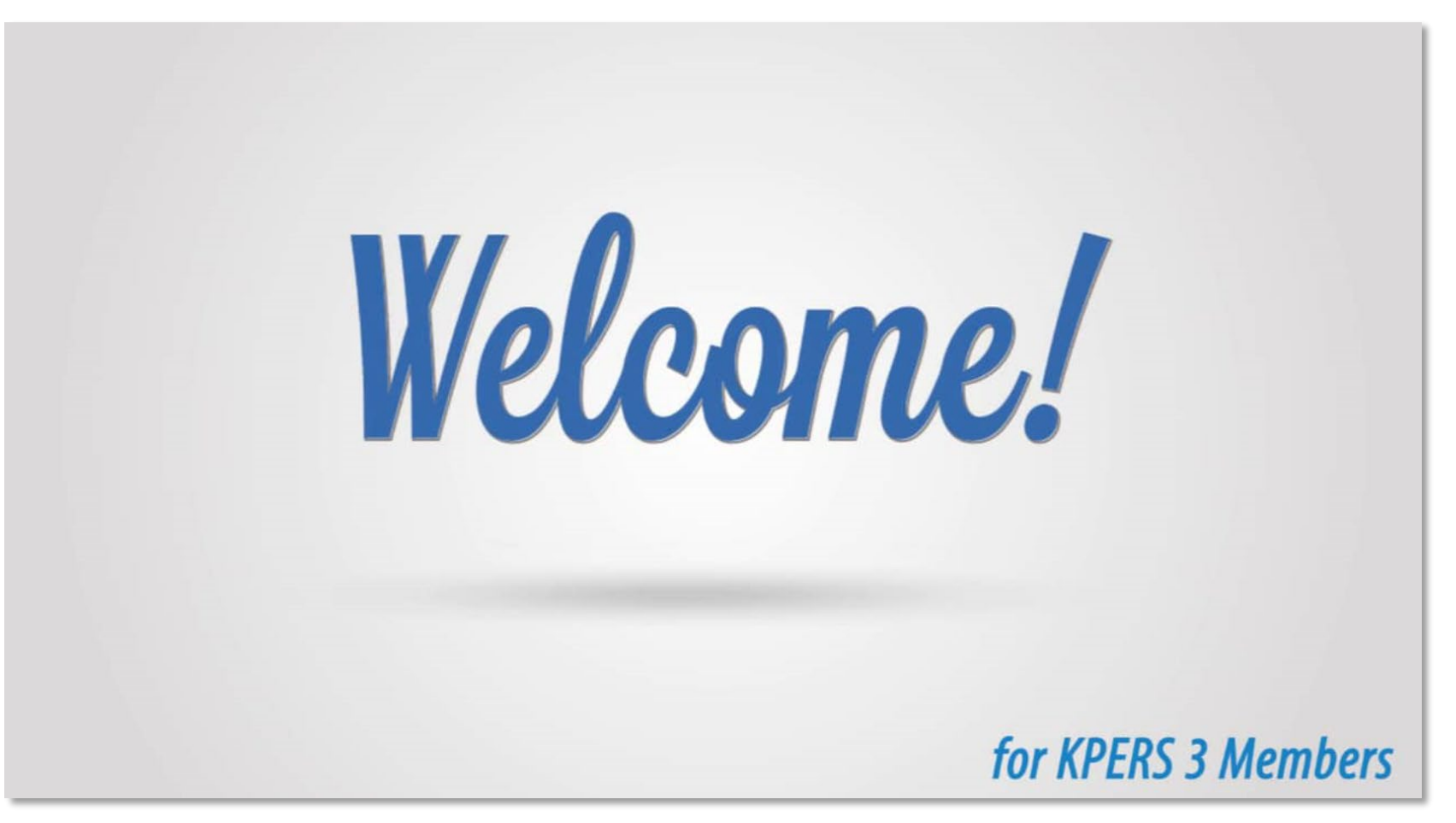

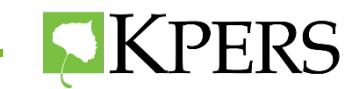

# **Retirement**

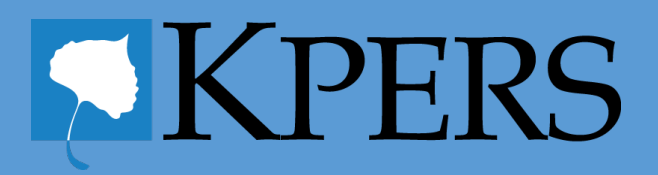

## **Retirement Trivia**

**1.** Which KPERS tier or tiers can retire at any age with 85 points? **KPERS 1** 

- **2.** In which KPERS tier is the amount in the contribution account used in calculating the benefit? **KPERS 3**
- **3.** Which KPERS tier has their own special retirement application? **KPERS 3**
- **4.** Which KPERS tier or tiers can retire at age 65 with at least 5 years of service? **All**

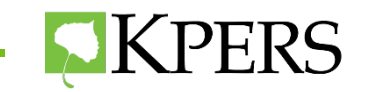

### **Retirement Date**

#### **Help employees choose the best retirement date.**

- Rounding quarters
- Using add-on pay
- Completing estimates

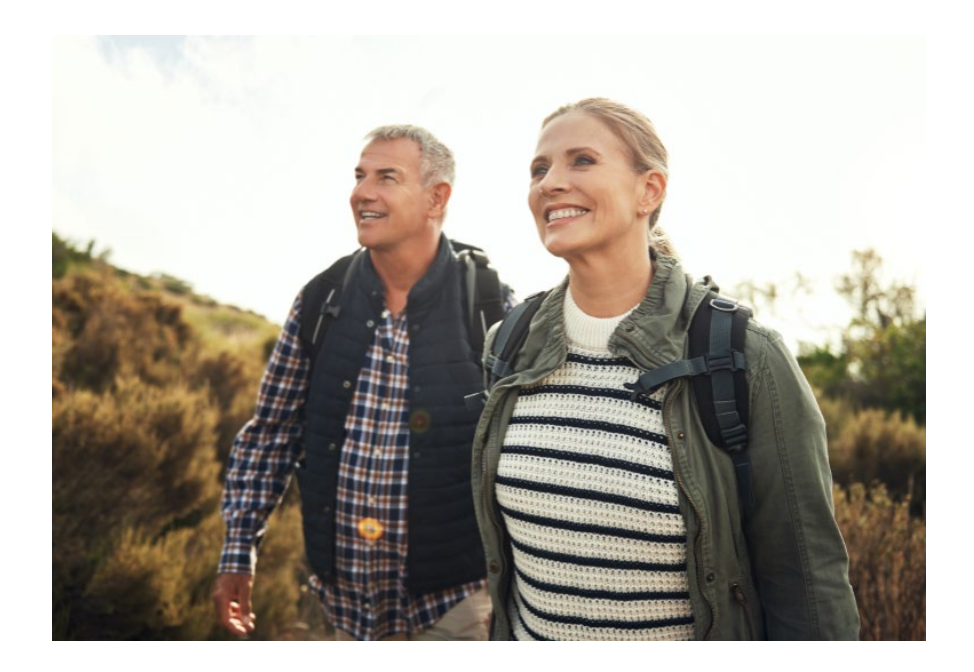

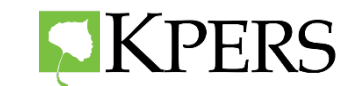

# **Rounding Quarters**

To determine when someone will round up to an additional year of service, it is important to determine the rounding quarter.

#### **Use the Total Years in the Service Credit Section of the Member Annual Statement.**

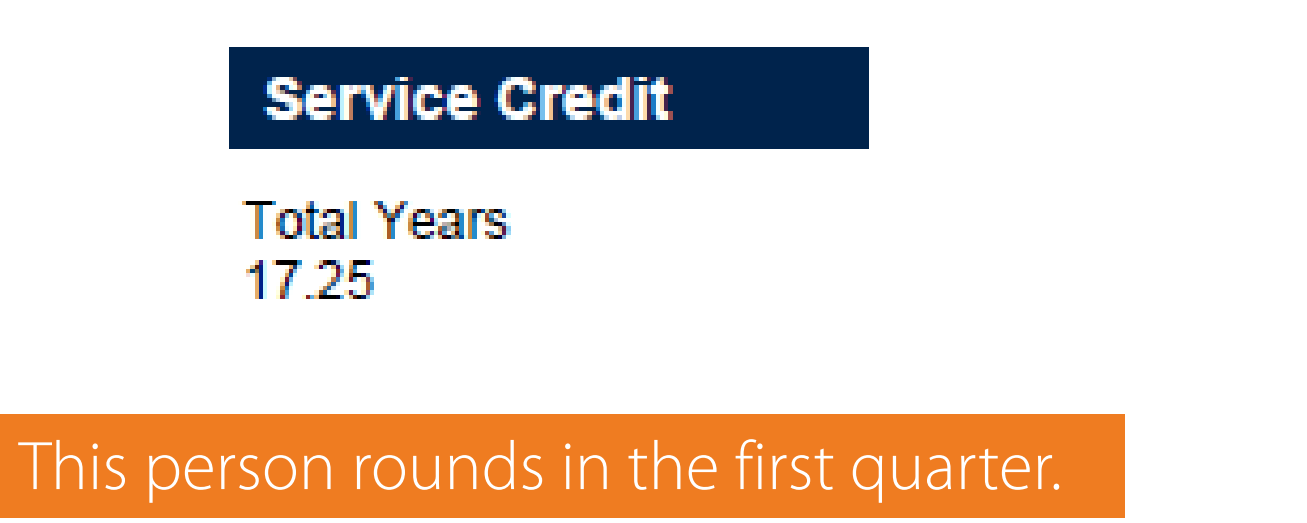

**Quarters** .25 = Q1 .50 = Q4 .75 = Q3

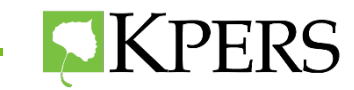

# **Add-On pay**

When able to use Add-On pay, it's best for retiree to work …

- One day into quarter, then stop working or
- Work entire quarter, then stop working

Year Q1 Begin Date Q1 End Date Q2 Begin Date Q2 End Date Q3 Begin Date Q3 End Date Q4 Begin Date Q4 End Date 03/16/2019 03/17/2019 06/22/2019 06/23/2019 09/14/2019 09/15/2019 2019 12/23/2018 12/21/2019

#### First quarter rounders should work until the end of the first quarter.

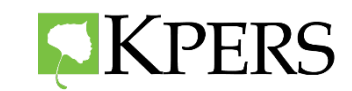

### **Estimates**

**Two ways to calculate an estimate**

#### **No Add-Ons**

• Preferred method is the Member Web Portal

#### **With Add-Ons**

• 15E Benefit Estimate Request

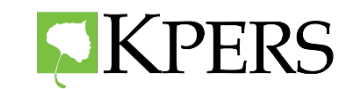

#### **Member Web Portal**

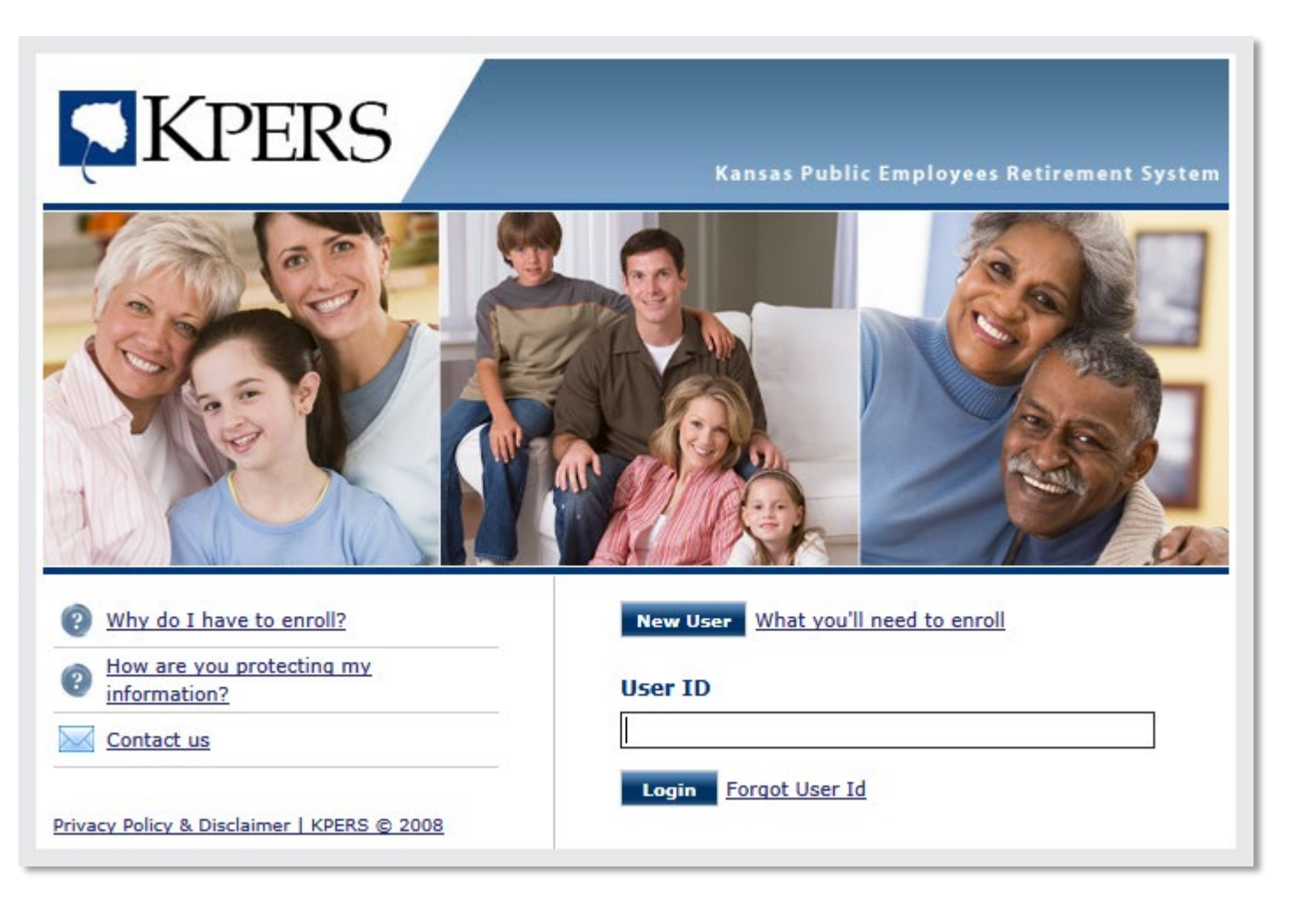

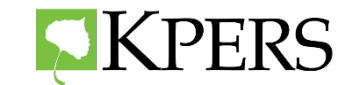

### **Member Web Portal Benefit Calculator**

#### **Your Homepage**

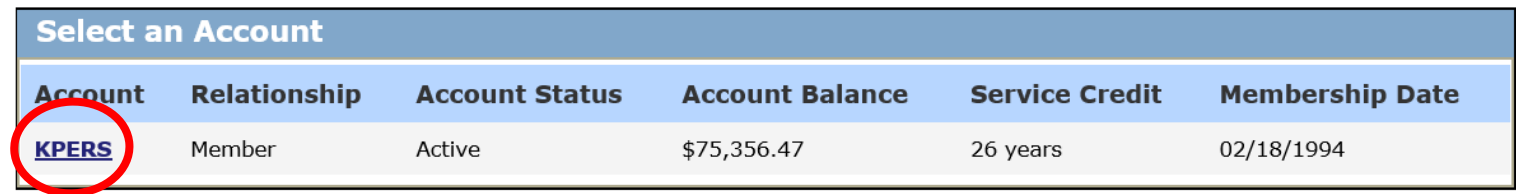

Click account link above to enter your account.

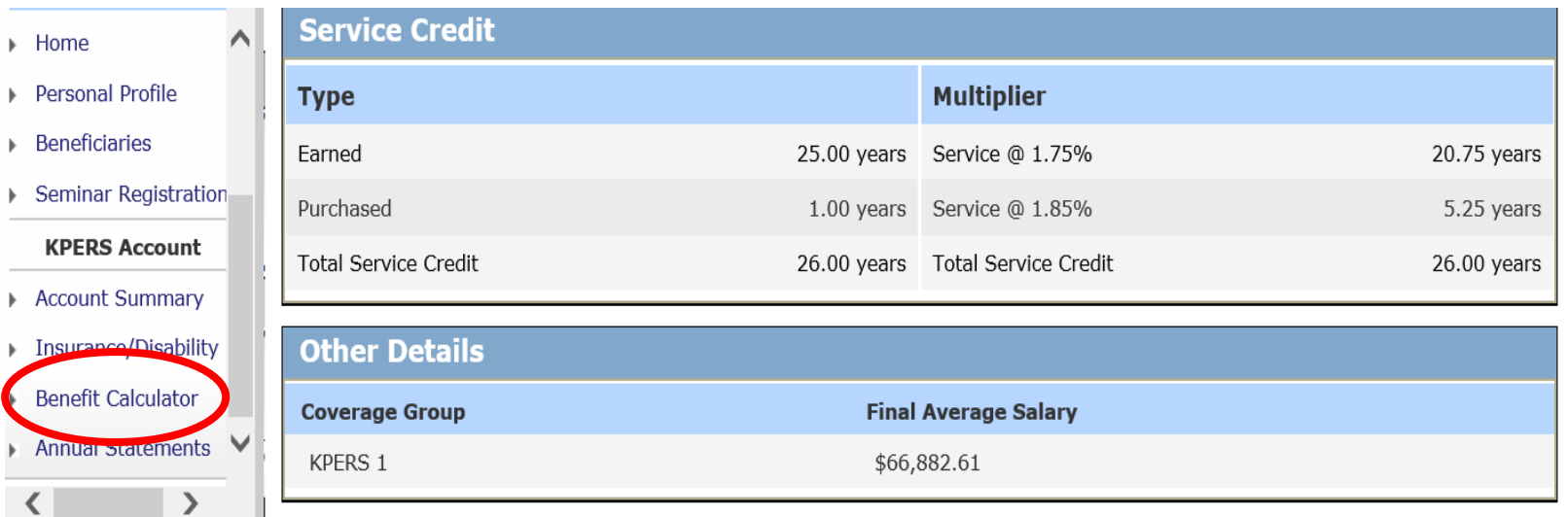

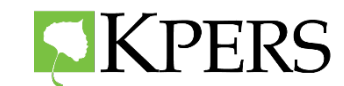

## **Benefit Estimate Request – Non School**

#### **Best practice:**

• If member's start date is **before July 1, 1993**, then fill out **two** − one working one day into quarter and one working entire quarter

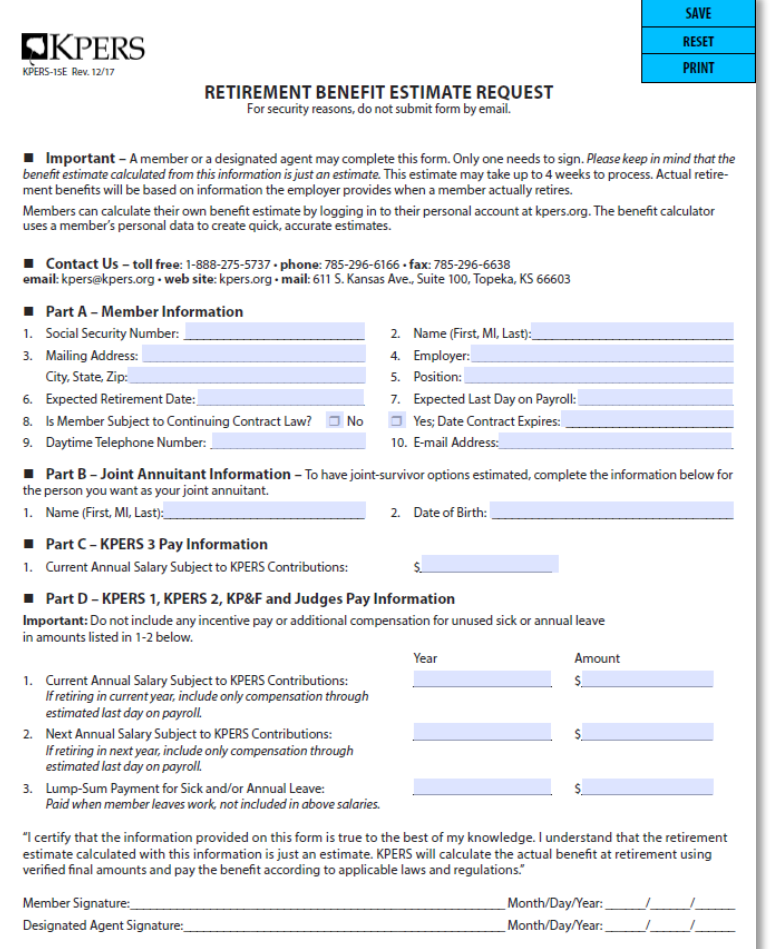

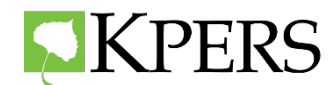

# **Benefit Estimate Request – School**

#### **Best practice:**

• In general, those under the "Continuing" Contract Law", will have **June 1** retirement date − **Go to the Member Web Portal.**

• If member's start date is before July 1, 1993, then fill out **two** 15E forms− one for a **June 1** retirement date and one for the first retirement date after the end of their contract.

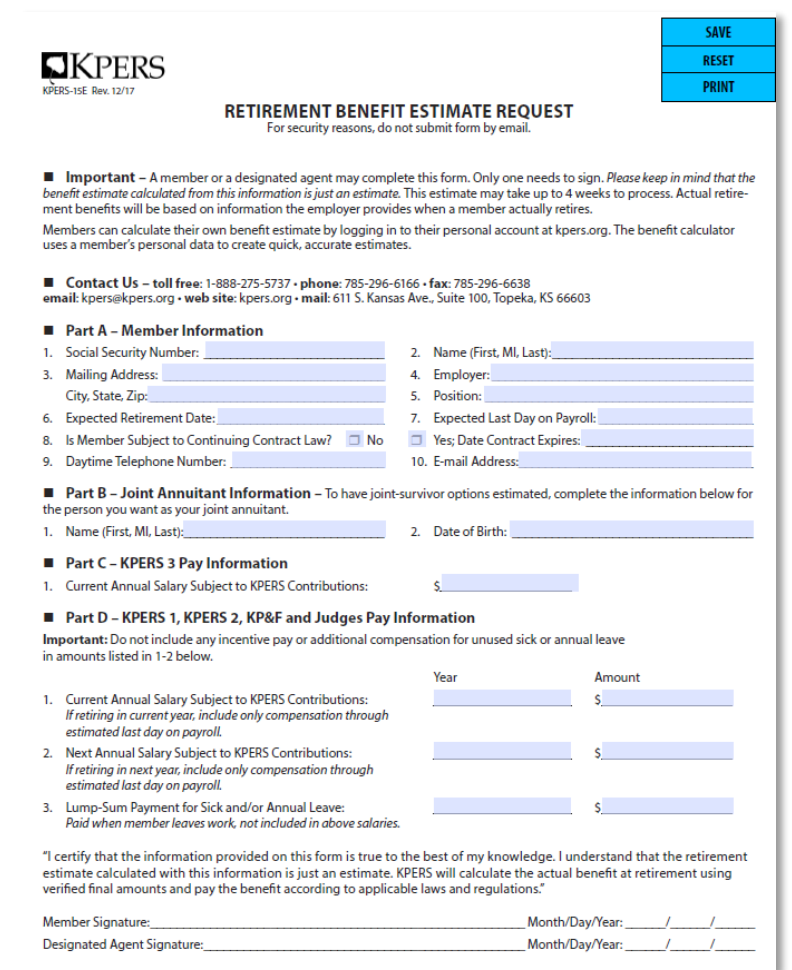

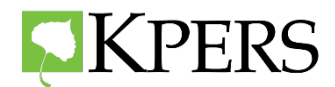

### **Benefit Estimate Request**

#### **Part C - KPERS 3 Pay Information**

**Current Annual Salary Subject to KPERS Contributions:** 

#### Part D - KPERS 1, KPERS 2, KP&F and Judges Pay Information

Important: Do not include any incentive pay or additional compensation for unused sick or annual leave in amounts listed in 1-2 below.

- 1. Current Annual Salary Subject to KPERS Contributions: If retiring in current year, include only compensation through estimated last day on payroll.
- 2. Next Annual Salary Subject to KPERS Contributions: If retiring in next year, include only compensation through estimated last day on payroll.
- 3. Lump-Sum Payment for Sick and/or Annual Leave: Paid when member leaves work, not included in above salaries.

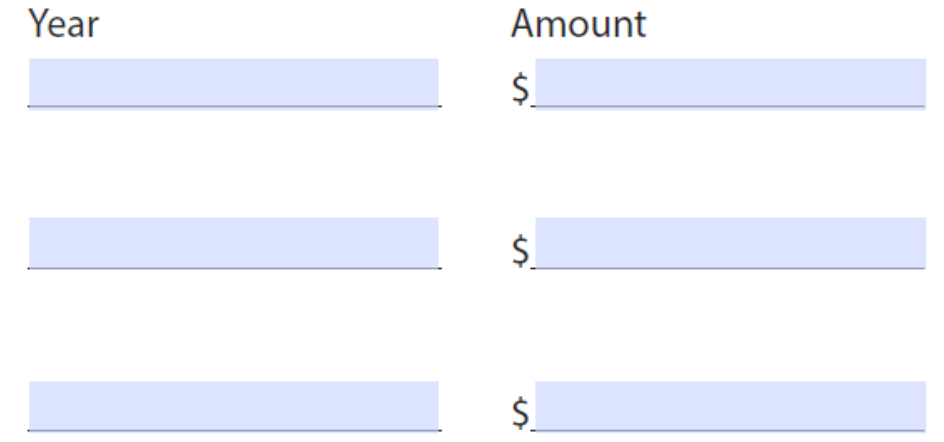

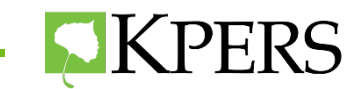

# **Retirement Checklist for Employer**

- $\Box$  Ask member if a retirement estimate was completed
- $\Box$  Enter end date in the EWP as soon as possible (up to 90 days ahead)
- $\Box$  Provide member the Application for Retirement Benefits
- $\Box$  Provide life insurance conversion and portability forms
- □ Discuss Working After Retirement rules

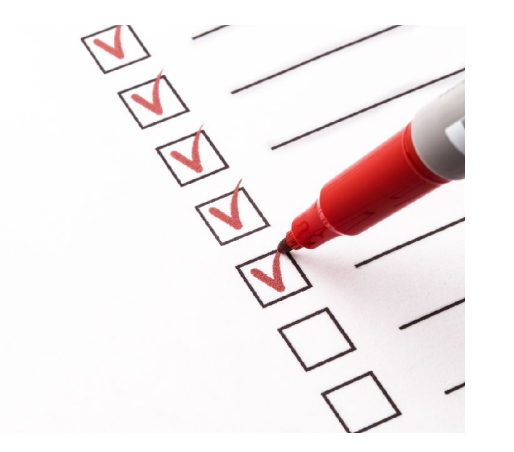

- $\Box$  If member is in a service purchase, have them contact KPERS as soon as possible
- $\Box$  Complete retirement certification on the EWP

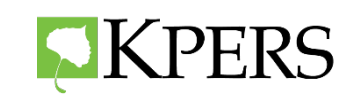

## **Certification**

• Retirement

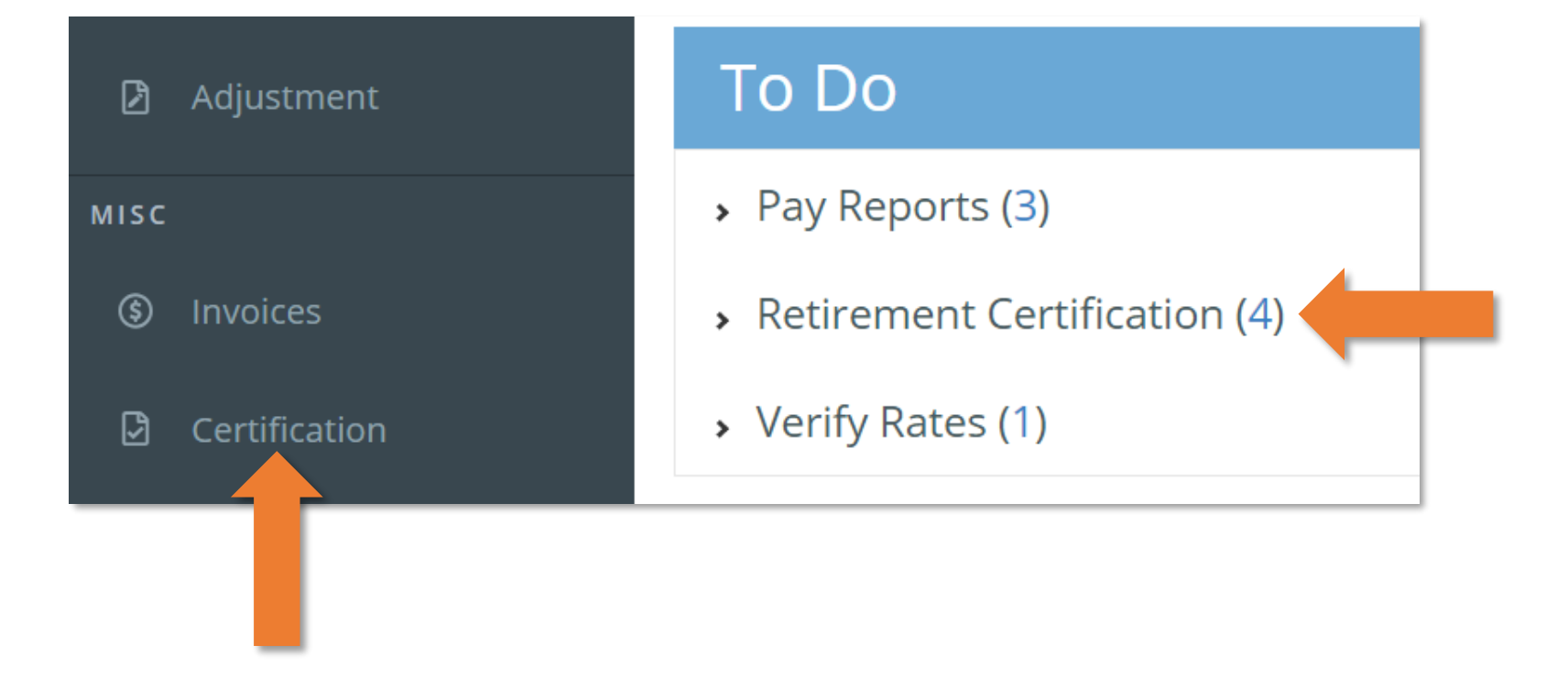

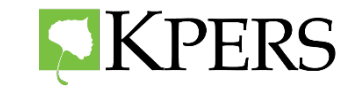

## **Certification Checklist – Non-School**

- Verify the last day on payroll is the last day member earned compensation.
- Use comment box anytime there is a discrepancy in pay. (bonuses, reduced hours, mileage reimbursement, cell phone reimbursement etc.)

• Report Add-On Pay only for members hired PRIOR to July 1, 1993 or in Year of Service. Report sick leave payout, vacation leave payout, and overtime payout separately.

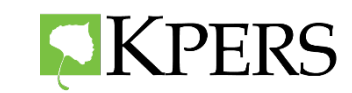

# **Certification Checklist-School**

Verify the last day on payroll is the last day member earned compensation.

- Licensed employees will be the last day of the month
- Classified employees will be the last day earning compensation

Position at retirement and school questions **must** be answered.

Verify Contract End Date is Correct

- Licensed employees will be last day of contract
- Classified employees leave blank or use last day of earned compensation

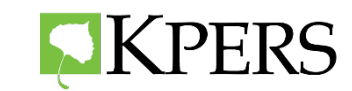

# **Certification Checklist-School**

- Use comment box anytime there is a discrepancy in pay. (bonuses, reduced hours, mileage reimbursement, cell phone reimbursement etc.)
- Report Add-On Pay only for members hired PRIOR to July 1, 1993 or in Year of Service. Report sick leave payout, vacation leave payout, and Comp payout separately.

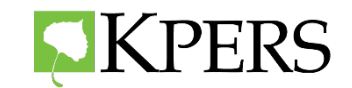

# **Add on Pay**

- Click 'new' and create a new line for each type of add-on.
- Enter add-on amount
- Enter correct year for each add-on.
- Please add detailed comments if using "Other."

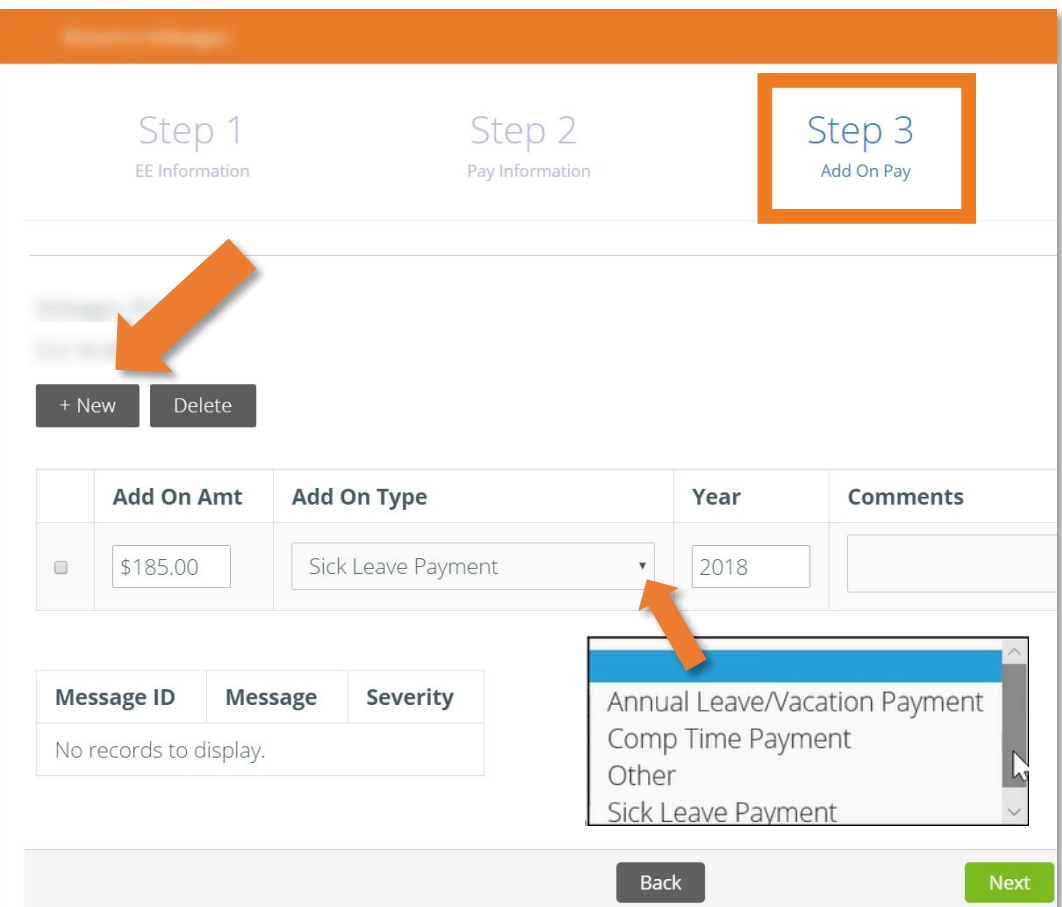

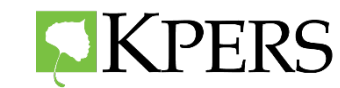

### **Pre-Retirement Webinars**

#### **Spread the Word!**

- Forward emails to all employees
- Send out reminders

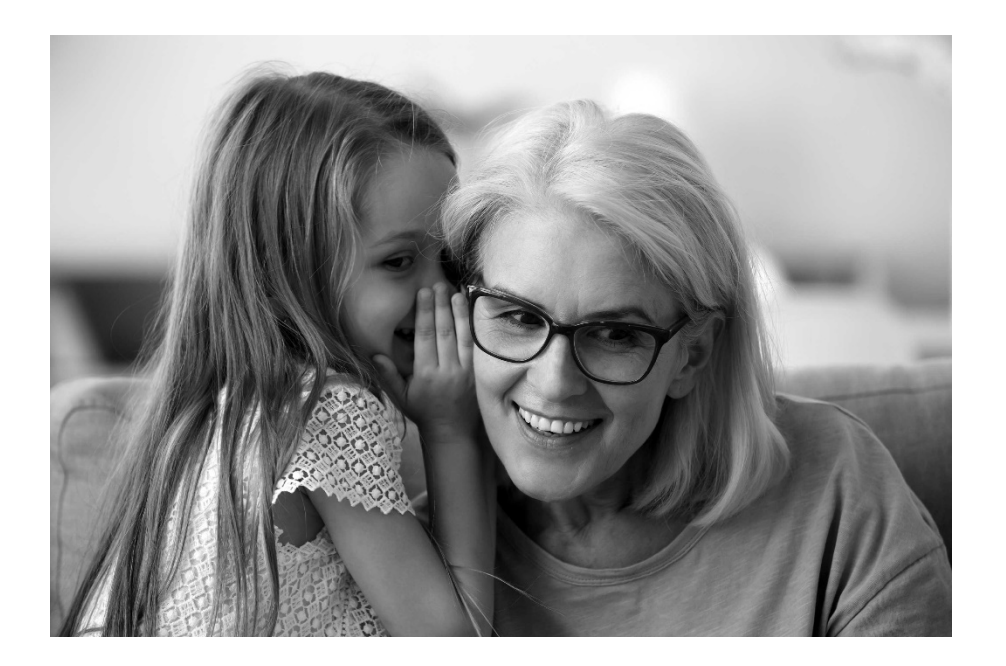

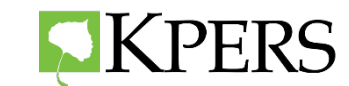

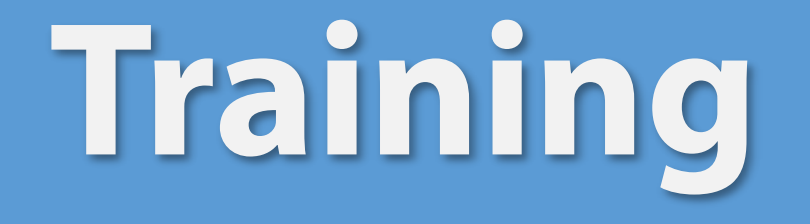

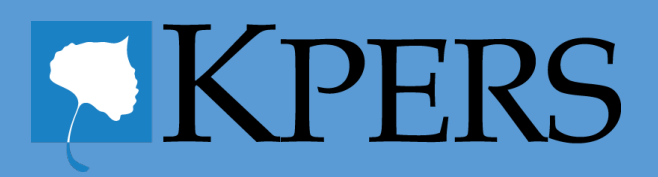

# **Educational Opportunities**

To arrange educational opportunities, email **[employers@kpers.org](mailto:employers@kpers.org)**

#### • **Presentations and Webinars**

- <sup>o</sup> Basic KPERS 1,2, & 3
- <sup>o</sup> New Employees KPERS 3
- Pre-Retirement
- **Benefit Fairs**
- **One-on-One** Counseling
	- <sup>o</sup> Employees
	- <sup>o</sup> New Designated Agent

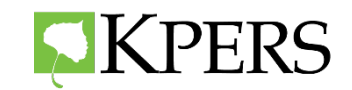

# **Educational Opportunities**

When contacting KPERS via email for training, please list:

- Date
- Type of presentation
- Length
- Presentation platform

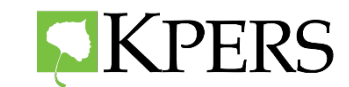

# **Optional Group Life Insurance for Active Members**

- Employers can affiliate for Optional Group Life Insurance. Contact KPERS to find out more.
- If affiliated, contact KPERS or The Standard with questions

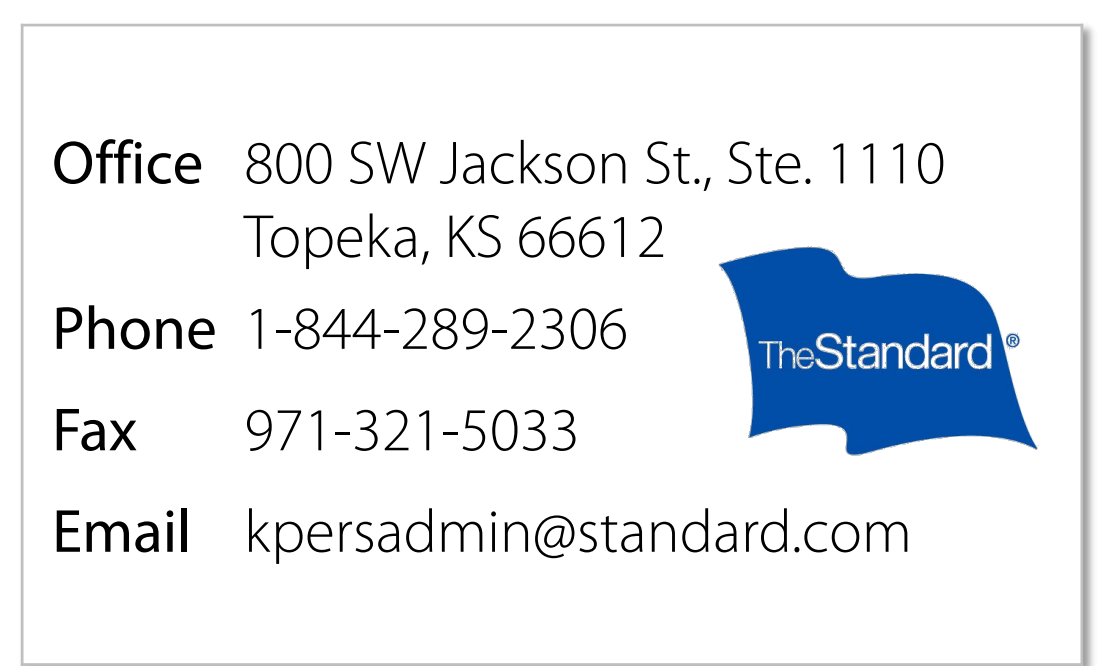

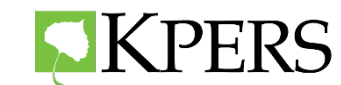

#### **KPERS 457 Affiliates**

- Hand out KPERS 457 flyer
- Direct employee to website to enroll:

[www.kpers.org/kpers457](http://www.kpers.org/kpers457)

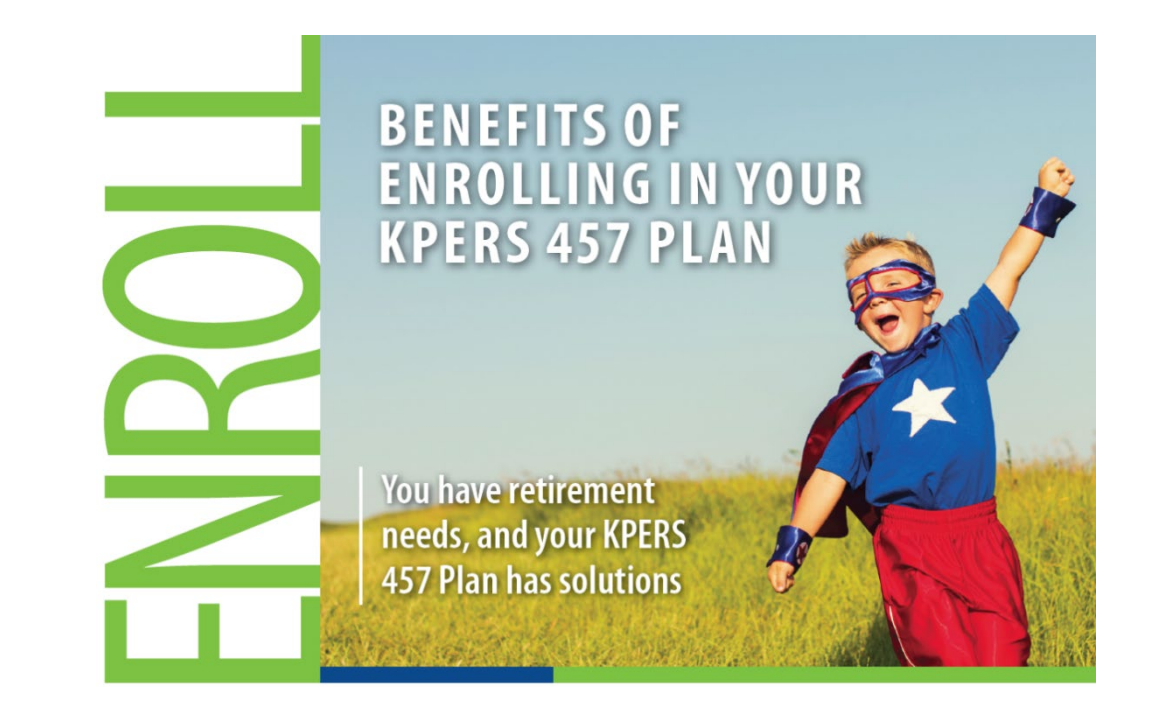

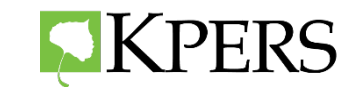

# **Thank You!**

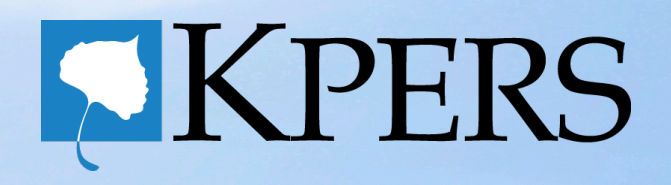